# Mindig az Ön rendelkezésére áll!

www.philips.com/support Regisztrálja termékét és vegye igénybe a rendelkezésre álló támogatást:

BDP2305

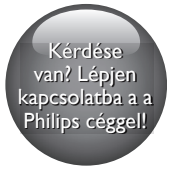

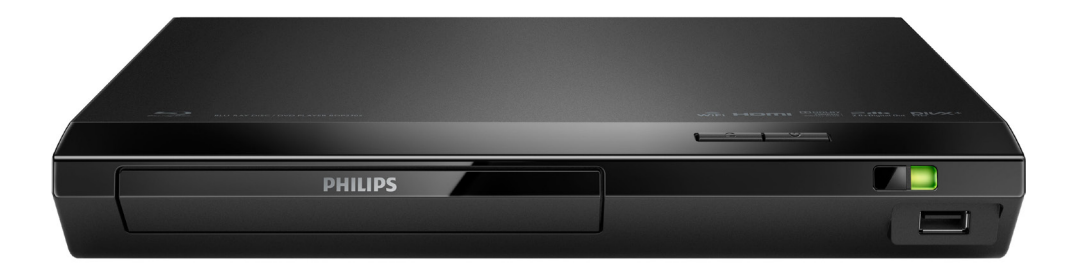

# Felhasználói kézikönyv

PHILIPS

# Fontos biztonsági figyelmeztetések

A Blu-ray/DVD lemezjátszó használata előtt figyelmesen olvassa el az összes utasítást. A garancia nem terjed ki azokra a hibákra, amelyek az utasítások figyelmen kívül hagyása miatt keletkeztek.

# Biztonság

# Áramütés veszélye vagy tűzveszély!

- Mielőtt végrehajtja vagy megváltoztatja a csatlakoztatásokat, ellenőrizze, hogy minden készülék vezetékét kihúzta-e a fali aljzatból.
- Óvja a készüléket és tartozékait csapadéktól vagy egyéb folyadéktól. Soha ne helyezzen a készülék közelébe folyadékot tartalmazó edényt, például vázát. Ha a készülékre vagy a készülékbe folyadék kerülne, azonnal húzza ki az elektromos hálózati csatlakozót. Használat előtt vizsgáltassa meg a készüléket a Philips vevőszolgálattal.
- Ne tegye ki a készüléket és tartozékait nyílt láng vagy hőforrás hatásának, például közvetlen napfénynek.
- Soha ne helyezzen tárgyakat a készülék szellőzőibe vagy egyéb nyílásaiba.
- Ha a hálózati csatlakozódugó vagy készülékcsatlakozó használatos megszakítóeszközként, akkor mindig működőképesnek kell lennie.
- Az elemeket és elemcsomagokat óvja a magas hőmérséklettől, ezért ne tegye ki például közvetlen napfény hatásának, ne helyezze tűz közelébe stb.
- Villámlással járó vihar előtt húzza ki a készülék tápkábelét.
- A hálózati kábel eltávolításakor soha ne a kábelt, hanem a csatlakozódugót fogja.

# Rövidzárlat veszélye vagy tűzveszély!

- A készülék azonosítóját és a tápellátás adatait a készülék hátoldalán található típusazonosító táblán találja.
- Mielőtt csatlakoztatná a készüléket a hálózati aljzathoz, győződjön meg róla, hogy a hálózati feszültség megfelel a készülék hátulján feltüntetett értéknek. Eltérő feszültségérték esetén soha ne csatlakoztassa a készüléket a hálózati alizathoz.

## Sérülésveszély vagy a készülék károsodásának veszélye!

- A készülék nyitott állapotban látható és nem látható lézersugarat bocsát ki. Kerülje a lézersugárnak való kitettséget.
- Ne érintse meg a lemeztálcában található optikai lemezérzékelőt.
- Soha ne helyezze a készüléket vagy bármilyen más tárgyat a hálózati kábelekre vagy más elektromos berendezésre.
- Ha a készüléket 5 °C alatti hőmérsékleten szállítja, akkor a kicsomagolás után várjon, amíg a készülék hőmérséklete eléri a környezet hőmérsékletét, és csak ezután dugja be a tápkábelt a hálózati aljzatba.

### Túlmelegedés veszélye!

• Ne helyezze a készüléket túl szűk helyre. A megfelelő szellőzés érdekében mindig hagyjon legalább 10 cm szabad helyet a készülék körül. Ellenőrizze, hogy függöny vagy egyéb tárgy nem takarja-e el a készülék szellőzőnyílásait.

#### Szennyeződésveszély!

- Ne keverje az elemeket (régi és új, vagy szén és alkáli stb.).
- Ha az elemeket rosszul helyezi be, felrobbanhatnak. Cserélni csak azonos vagy egyenértékű típussal szabad.
- Távolítsa el az elemeket, ha lemerültek, vagy ha hosszabb ideig nem fogja használni a távvezérlőt.
- Az elemek vegyi anyagokat tartalmaznak, így azokat használat után megfelelően kell kezelni.

### Az elemek lenyelésének veszélye!

- A termék vagy annak távirányítója gombelemet tartalmazhat, amely könnyen lenyelhető. Minden esetben tartsa az elemet gyermekektől távol! Az elem lenyelése súlyos sérülést vagy halált okozhat. A lenyelést követő két órán belül súlyos belső égési sérülések jöhetnek létre.
- Ha úgy gondolja, hogy az elem a szervezetébe került, (pl. lenyelte), azonnal forduljon orvoshoz.
- Ha elemet cserél, tartsa gyermekektől távol az új és a használt elemet is. Elemcsere után győződjön meg arról, hogy az elemtartó rekesz megfelelően le van zárva.
- Ha az elemtartó rekeszt nem lehet megfelelően lezárni, ne használja tovább a terméket. Tartsa gyermekektől távol, és lépjen kapcsolatba a gyártóval.

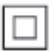

II. TECHNIKAI OSZTÁLYÚ, kettős szigetelésű készülék védelmi földelés nélkül.

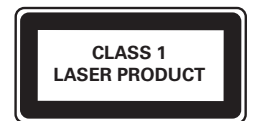

# Óvja a terméket!

- A lemeztálcára ne helyezzen más tárgyakat, csak lemezeket.
- Ne helyezzen meghajlott vagy törött lemezeket a lemeztálcára.
- Ha huzamosabb ideig nem használja a terméket, távolítsa el a lemezeket a lemeztálcáról.
- A készülék tisztításához kizárólag mikroszálas textíliát használjon.

# Óvja a környezetet!

## A régi készülékek és akkumulátorok kiselejtezése

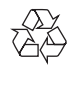

Ez a termék kiváló minőségű anyagok és alkatrészek felhasználásával készült, amelyek újrahasznosíthatók és újra felhasználhatók.

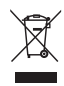

Ha ez a szimbólum szerepel a terméken, az azt jelenti, hogy a termék megfelel a 2012/19/EU európai irányelv követelményeinek.

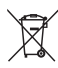

Ez a szimbólum azt jelenti, hogy a termék akkumulátorai megfelelnek a 2013/56/EU európai irányelv követelményeinek, ezért ne kezelje ezeket háztartási hulladékként. Tájékozódjon az elektromos és elektronikus termékek és akkumulátorok szelektív hulladékként történő gyűjtésének helyi feltételeiről. Kövesse a helyi szabályokat, és ne dobja az elhasznált terméket és akkumulátort a háztartási hulladékgyűjtőbe. Az elhasznált termék és akkumulátor megfelelő hulladékkezelése segítséget nyújt a környezettel és az emberi egészséggel kapcsolatos negatív következmények megelőzésében.

#### Az egyszer használatos akkumulátorok eltávolítása

Az egyszer használatos akkumulátorok eltávolításához lásd az elemek behelyezése c. részt.

# Megfelelőség

# $C<sub>2522</sub>$

Ez a termék megfelel az Európai Közösség rádióinterferenciára vonatkozó követelményeinek.

A Philips Consumer Lifestyle kijelenti, hogy ez a termék megfelel az 1999/5/EK irányelv lényeges előírásainak és kiegészítéseinek. A Megfelelőségi nyilatkozat a www.p4c.philips.com címen olvasható.

# Copyright

Be responsible Respect copyrights

 $\begin{bmatrix} 1 \\ 1 \\ 2 \end{bmatrix}$ A termék olyan szerzői jogi védelmi technológiát alkalmaz, amely a Rovi Corporation által az Egyesült Államokban érvényes szabadalmak és egyéb szellemi tulajdonjogok védelme alatt áll. A termék másolása és szétszerelése tilos.

Ez a termék a Verance Corporation licence alapján szabadalmaztatott technológiát tartalmaz, amely a 7,369,677 egyesült államokbeli szabadalom és más, egyesült államokbeli és világszerte elismert szabadalmak, továbbá az ezen technológia egyes aspektusait érintő szerző jogok és üzleti titkok védelme alatt áll. A Cinavia a Verance Corporation védjegye. Copyright 2004-2013 Verance Corporation. Verance. Minden jog fenntartva. A másolás vagy szétszerelés tilos.

# Cinavia

A termék a Cinavia technológiát használva korlátozza az egyes, kereskedelmi forgalom számára készült filmek, videók és azok hanganyagának jogosulatlan sokszorosítását. Egy jogosulatlan másolat tiltott felhasználását érzékelve egy üzenet jelenik meg, a lejátszás vagy másolás folyamata pedig megszakad. A Cinavia technológiával kapcsolatos további információk a Cinavia online ügyféltájékoztató központjában olvashatók, a http://www.cinavia.com honlapon. Ha postai úton szeretne további információkat kapni a Cinavia technológiáról, küldjön egy, a levelezési címét tartalmazó levelezőlapot a következő címre: Cinavia Consumer Information Center, P.O. Box 86851, San Diego, CA, 92138, USA.

# Nyílt forráskódú szoftver

A Philips Electronics Singapore ezennel felajánlja, hogy kérésre biztosítja a termék által használt, szerzői jogvédelem alatt álló nyílt forráskódú szoftvercsomagokhoz tartozó teljes forráskód másolatát, amennyiben a termékhez ezt a megfelelő licencek előírják. Az ajánlat a készülék vásárlásától számított három éven belül érvényes mindazok számára, akik ezt az információt megkapták. A forráskód megszerzéséhez, kérjük, küldjön angol nyelvű levelet a terméktípus megjelölésével a következő e-mail címre: open.source@philips.com. Ha nem szeretne e-mailt használni, illetve ha 2 héten belül nem kap kézbesítési értesítést az erre a címre küldött levélről, írjon angol nyelven a következő címre: "Open Source Team, Philips Intellectual Property & Standards, P.O. Box 220, 5600 AE Eindhoven, Hollandia". Ha levelére kellő idő belül nem érkezik visszaigazolás, kérjük, írjon a fenti e-mail címre. A termékben használt nyílt forráskódú szoftverekhez tartozó licencek szövege és a köszönetnyilvánítások külön dokumentumban szerepelnek.

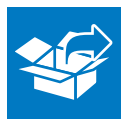

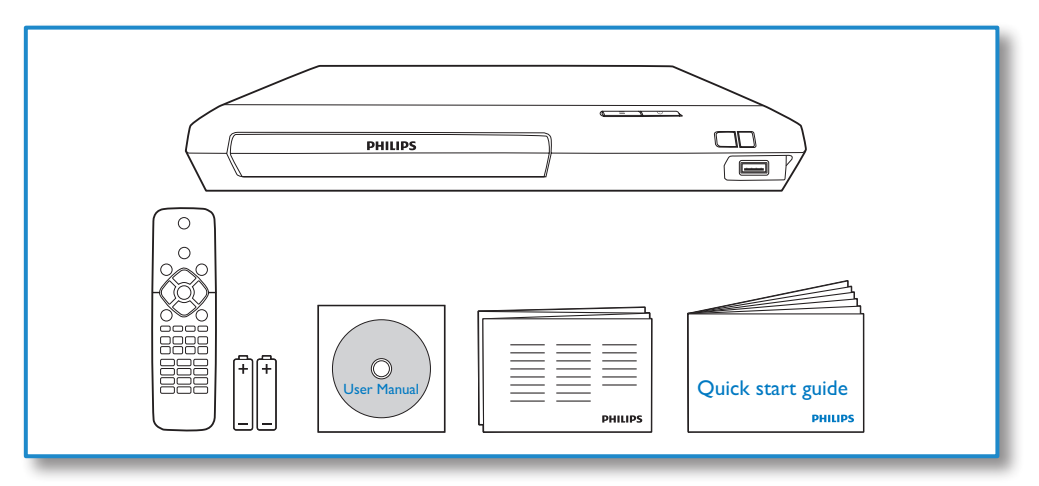

# 1

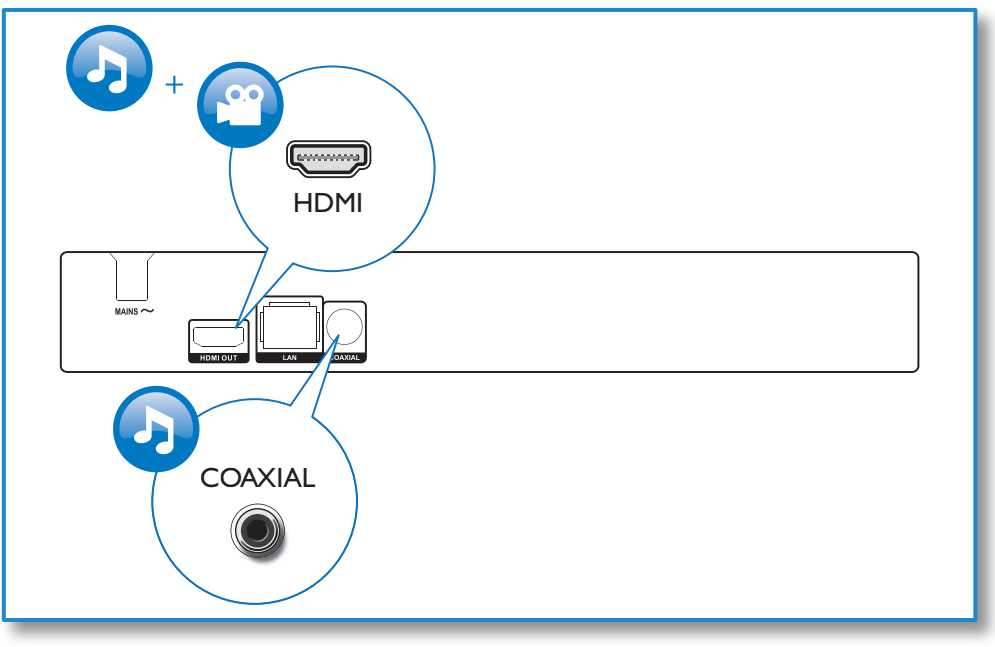

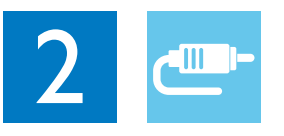

# HDMI OUT

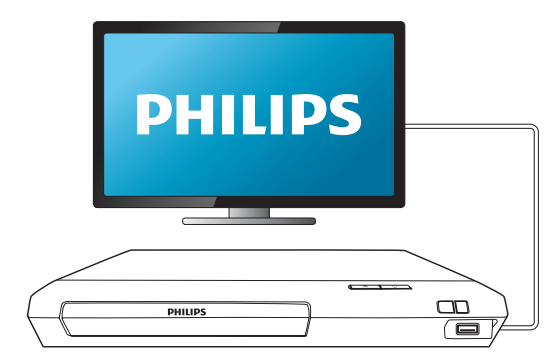

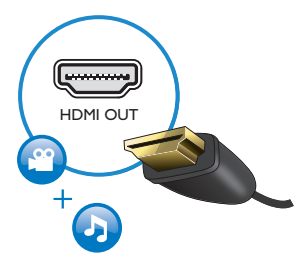

# **COAXIAL**

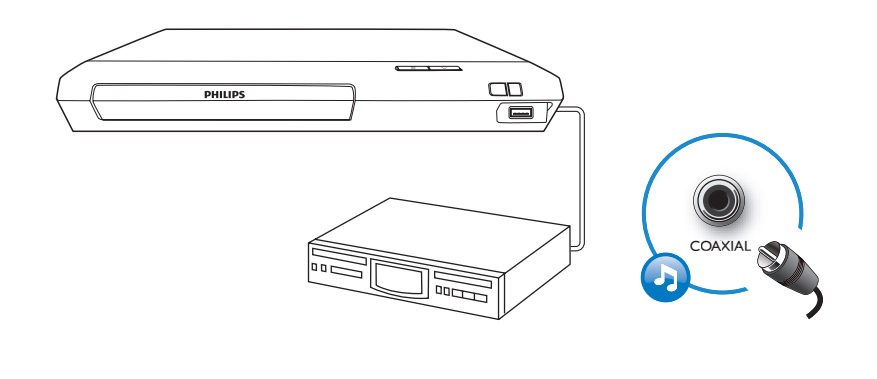

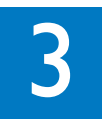

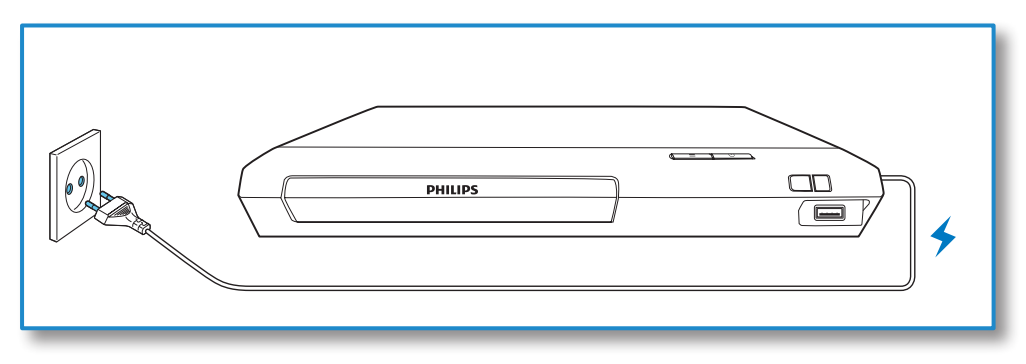

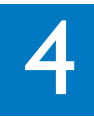

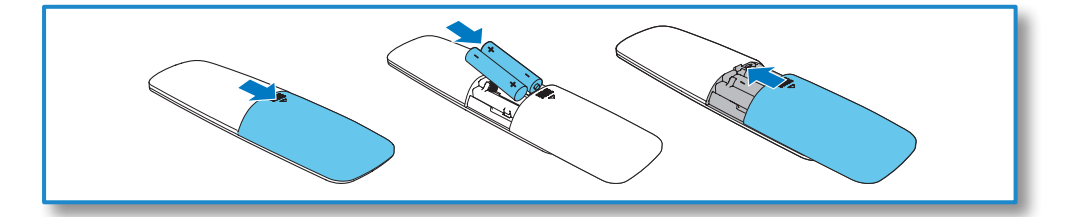

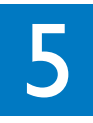

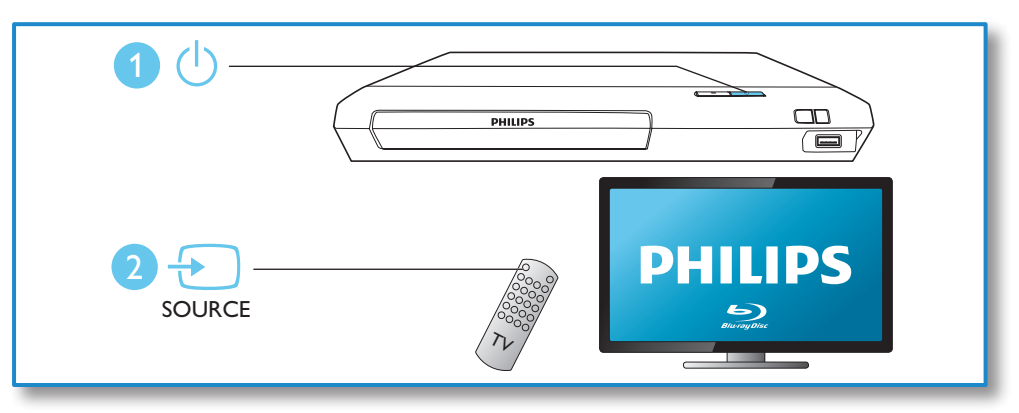

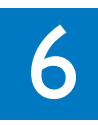

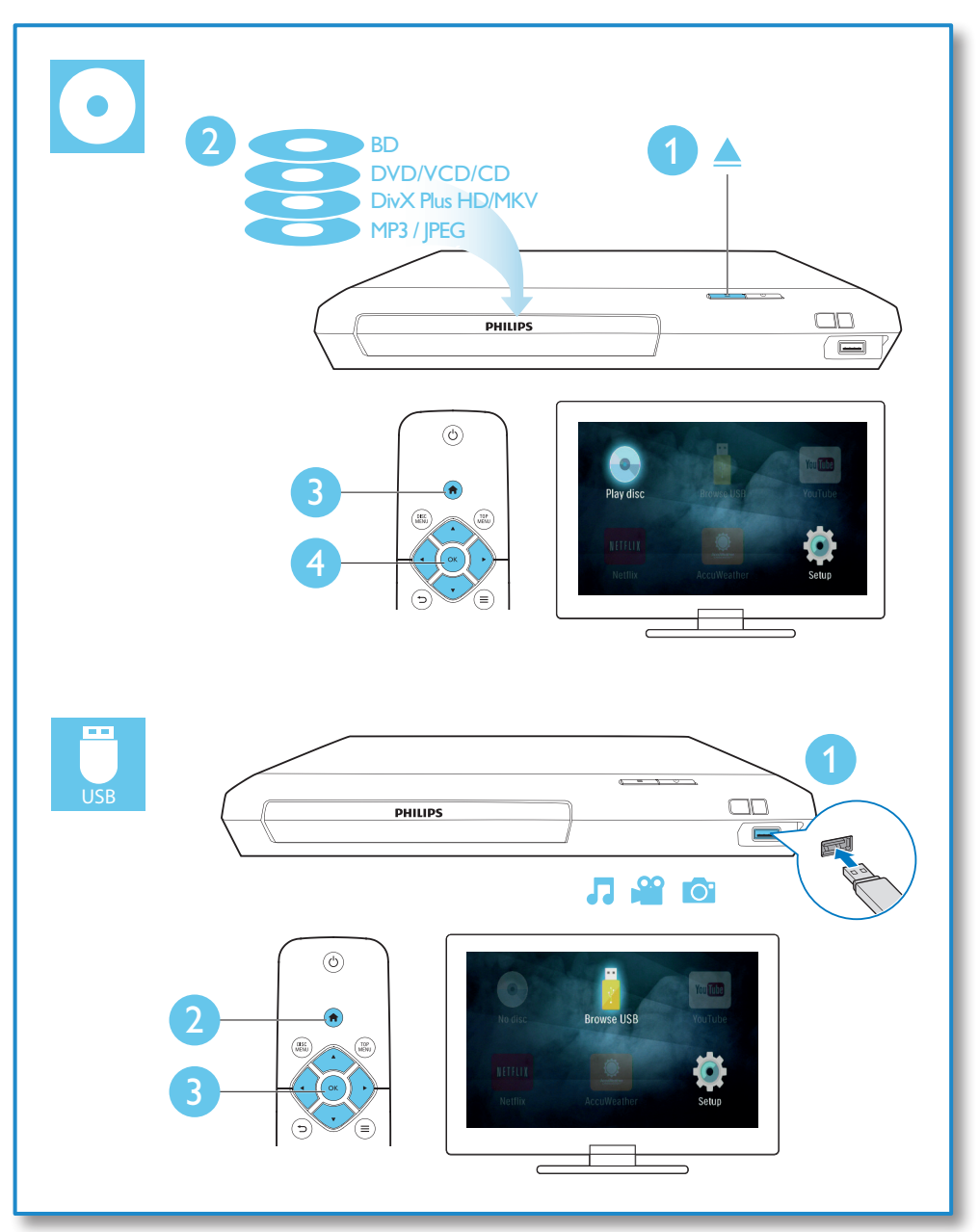

# Tartalomjegyzék

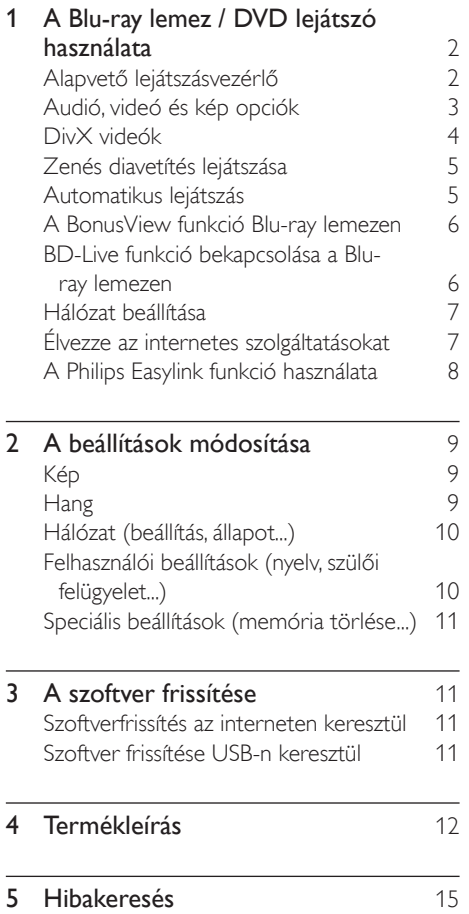

# <span id="page-11-0"></span>1 A Blu-ray lemez / DVD lejátszó használata

Köszönjük, hogy Philips terméket vásárolt, és üdvözöljük a Philips világában! A Philips által biztosított teljes körű támogatáshoz (pl. termék szoftverfrissítés) regisztrálja termékét a www.philips.com/welcome oldalon.

# Alapvető lejátszásvezérlő

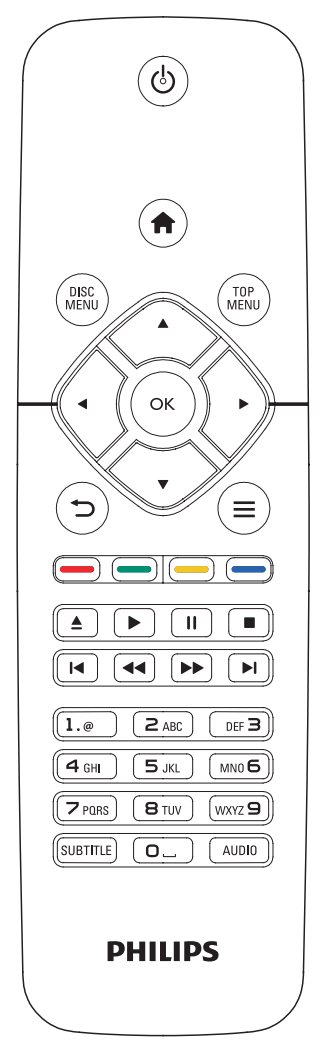

Lejátszás során a vezérléshez nyomja meg a következő gombokat.

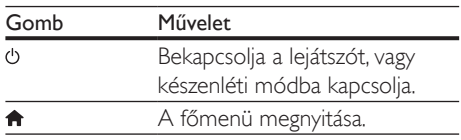

<span id="page-12-0"></span>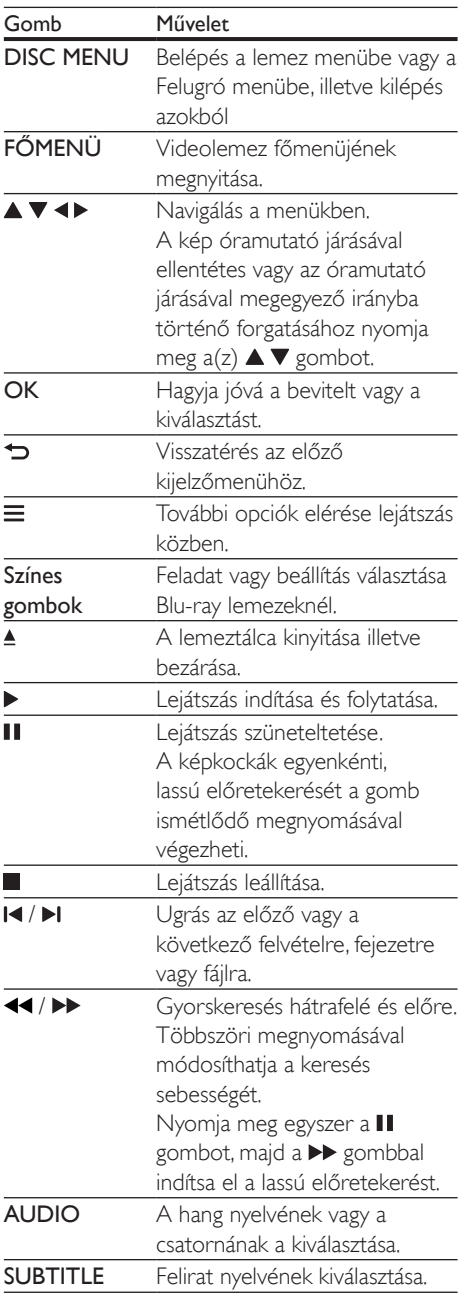

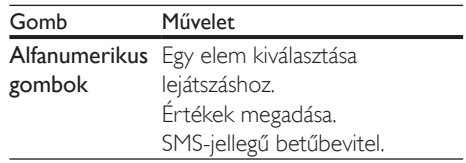

# Audió, videó és kép opciók

Lemezről vagy USB-tárolóeszközről történő kép- és videolejátszáshoz további lehetőségek állnak rendelkezésre.

# Videobeállítások

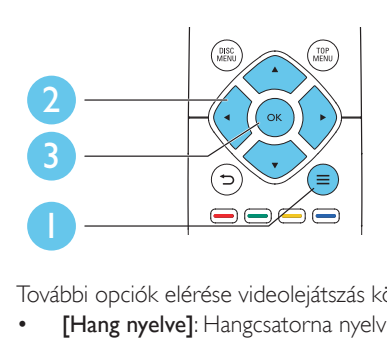

További opciók elérése videolejátszás közben.

- **[Hang nyelve]**: Hangcsatorna nyelvi beállítása.
- [Felirat nyelve]: Felirat nyelvének kiválasztása.
- [Felirat elcsúsztatása]: Felirat helyzetének a képernyőhöz történő igazítása. A felirat helyzetének módosításához nyomja meg  $a(z)$   $\blacktriangle \blacktriangledown$  gombot.
- [Adatok]: Lejátszási adatok megjelenítése.
- [Karakterkészlet]: Válasszon ki egy karakterkészletet, amely a DivX feliratokat támogatja (kizárólag DivX videók esetében).
- [Időpont szerinti keresés]: A távirányítón lévő számbillentyűzet segítségével egy meghatározott időpontra ugorhat.
- [2. hang nyelve]: Második hangnyelv kiválasztása (kizárólag a BonusView funkciót támogató Blu-ray lemezekhez).
- <span id="page-13-0"></span>• [2. felirat nyelve]: Második feliratnyelv kiválasztása (kizárólag a BonusView funkciót támogató Blu-ray lemezekhez).
- [Felvételek]: Felvétel kiválasztása.
- **[Fejezetek]**: Fejezet kiválasztása.
- **[Szög lista]**: Kameraállás kiválasztása.
- [Menük]: Lemez menü megjelenítése.
- [PIP kiválasztása]: Kép a képben ablak megjelenítése (kizárólag a BonusView funkciót támogató Blu-ray lemezekhez).
- [Zoom]: Videofelvétel nagyítása. A nagyítási arány kiválasztásához nyomja meg a gombot.
- [Ismétlés]: Fejezet vagy felvétel ismétlése.
- [A-B ismétlése]: Két pont megjelölése az ismételt lejátszáshoz egy fejezeten belül, illetve az ismételt lejátszási mód kikapcsolása.
- [Képbeállítások]: Előre meghatározott színbeállítás kiválasztása.

#### Megjegyzés

• Az elérhető videobeállítások a videoforrás függvényében változnak.

# Kép opciók

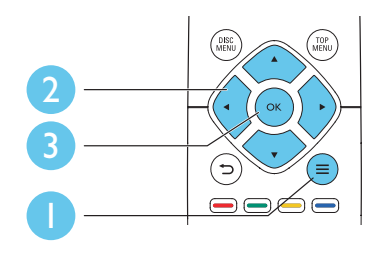

További opciók elérése diavetítés közben.

- [Elforgatás +90]: A kép 90 fokkal történő elforgatása az óramutató járásával megegyező irányba.
- [Elforgatás -90]: A kép 90 fokkal történő elforgatása az óramutató járásával ellenkező irányba.
- [Zoom]: Kép nagyítása. A nagyítási arány kiválasztásához nyomja meg a <**>** pombot.
- [Adatok]: Képadatok megjelenítése.
- [Dia megjelenítési ideje]: A diavetítés képeinek megjelenítése közötti idő beállítása.
- [Dia animáció]: A diavetítés átmeneti hatásainak beállítása.
- [Képbeállítások]: Előre meghatározott színbeállítás kiválasztása.
- [Ismétlés]: A kiválasztott mappa ismétlése.

# Audio opciók

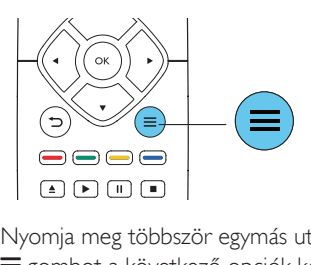

Nyomja meg többször egymás után a gombot a következő opciók közötti választáshoz:

- Az aktuális műsorszám ismétlése.
- A lemezen vagy a mappában lévő összes műsorszám ismétlése.
- Zeneszámok véletlenszerű sorrend szerint történő lejátszása.
- Ismételt lejátszási mód kikapcsolása.

# DivX videók

DivX videókat lemezről vagy USBtárolóeszközről játszhat le.

### VOD-kód DivX-hez

- DivX videók megvásárlása és a lejátszóval történő lejátszása előtt regisztrálja a lejátszót a www.divx.com weboldalon a DivX VOD-kód segítségével.
- A DivX VOD-kód megjelenítése: nyomja meg a(z)  $\bigoplus$  gombot, majd válassza ki a(z) [Beállítás] > [Speciális] > [DivX® VOD kód] lehetőséget.

# <span id="page-14-0"></span>DivX feliratozás

- A SUBTITLE gombok segítségével válasszon ki egy nyelvet.
- Ha a feliratok nem helyesen jelennek meg, a karakterkészletet át kell állítani a DivX-feliratot támogató karakterkészletre. Karakterkészlet kiválasztása: nyomja meg  $a(z) \equiv$  gombot, majd válassza  $a(z)$ [Karakterkészlet] lehetőséget.

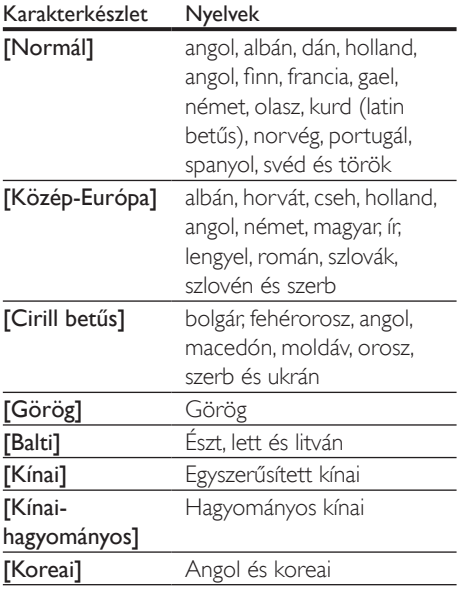

### Megjegyzés

- A feliratok lejátszásához a feliratfájl nevének meg kell egyeznie a DivX videofájl nevével. Például ha a DivX videofájl neve "movie.avi", a feliratfájlt "movie.srt" vagy "movie.sub" néven kell elmenteni.
- A lejátszó a következő formátumú feliratfájlok lejátszására alkalmas: .srt, .sub, .txt, .ssa és .smi.

# Zenés diavetítés lejátszása

Zene lejátszásával és képek egyidejű megjelenítésével zenés diavetítés hozható létre.

- 1 látsszon le egy zenefájlt egy lemezről vagy csatlakoztatott USB-tárolóeszközről.
- **2** Nyomia meg a  $\Rightarrow$  gombot a képmappába történő belépéshez.
- 3 Válasszon ki egy képet ugyanarról a lemezről vagy USB-tárolóeszközről, és a diavetítés indításához nyomja meg a OK gombot.
- $4$  A diavetítés leállításához nyomja meg a  $\blacksquare$ gombot.
- $5$  A zene leállításához nyomja meg ismét a  $\blacksquare$ gombot.

# Automatikus lejátszás

A lejátszó automatikusan le tud játszani lemezt vagy videofájlt.

# Automatikus lemezlejátszás

Ha a lejátszó be van kapcsolva, automatikusan lejátssza a lemezt.

- 1 Nyomia meg a  $\bigtriangleup$  (Főoldal) gombot.
- 2 Válassza a **[Beállítás]** beállítást, majd nyomja meg a OK gombot.
- $3$  Válassza ki a [Felhasználói beáll.] > [Autom. lemezlejátszás]> [Be] lehetőséget.
	- A funkció be van kapcsolva.
	- A funkció kikapcsolásához válassza ki a [Ki] gombot. A lemez lejátszása nem indul el automatikusan.

# <span id="page-15-0"></span>Videók lejátszása egymás után automatikusan

Ha az USB-tárolóeszközön található mappában több videofájl is elérhető, egy videó befejeztével a következő videofájl automatikusan elindul.

- **1** Nyomja meg a  $\bigstar$  (**Főoldal**) gombot.<br>**2** Válassza a **[Beállítás]** beállítást maid.
- Válassza a **[Beállítás]** beállítást, majd nyomja meg a OK gombot.
- $3$  Válassza ki a [Felhasználói beáll.] > [Autom. lejátszás a videó után]> [Be] lehetőséget.
	- A funkció be van kapcsolva.
	- A funkció kikapcsolásához válassza ki a [Ki] gombot. Egy videó befejeztével az ugyanabban a mappában található következő videofájl nem indul el automatikusan.

# A BonusView funkció Blu-ray lemezen

Tekintsen meg speciális tartalmakat (pl. kommentárokat) egy kis ablakban a képernyőn. Ez a funkció csak a BonusView (másképpen kép a képben) funkcióval kompatibilis Blu-ray lemezek esetében alkalmazható .

- 1 Lejátszás közben nyomja meg a $\equiv$  gombot. » Megjelenik az opciók menü.
- $2$  Válassz az **[PIP kiválasztása] > [PIP]** opciót, majd nyomja meg az OK gombot.
	- » A PIP (kép a képben) opciók [1]/[2] a videotartalom függvényében változnak.
	- » Megjelenik a másodlagos videoablak.
- $3$  Válassza a [2. hang nyelve] vagy a [2. felirat nyelve] lehetőséget, majd nyomja meg az OK gombot.

# BD-Live funkció bekapcsolása a Blu-ray lemezen

Exkluzív online szolgáltatások, mint például filmelőzetesek, játékok, csengőhangok és egyéb online bónuszlehetőségek állnak rendelkezésére. Ez a funkció csak a BD-Live funkcióval ellátott Blu-ray lemezek esetén érhető el.

- 1 Készítse elő az internetkapcsolatot és állítsa be a hálózatot (lásd "Hálózat beállítása").
- 2 Csatlakoztassa az USB-tárolóeszközt a lejátszó «< (USB) csatlakozójához.
	- Az USB-tárolóeszköz szolgál a letöltött BD-Live tartalom tárolására.
	- Ha tárhelyet szeretne felszabadítani az USB-tárolóeszközön a korábban letöltött BD-Live tartalmak törlésével, akkor nyomja meg a  $\biguparrow$  gombot, majd válassza a következő elemeket: [Beállítás] > [Speciális] > [Memória törlése].
- 3 BD-Live funkcióval ellátott lemez lejátszása.<br>4 A Jemez menüben válassza ki a BD Live
- 4 A lemez menüben válassza ki a BD-Live ikont, majd nyomja meg  $a(z)$  OK gombot.
	- » A BD-Live funkció betöltése elkezdődik. A betöltési idő a lemez és az internetkapcsolat függvénye.
- $5$  A BD-Live felületen válassza ki az elérni kívánt elemet.

# Megjegyzés

- A BD-Live szolgáltatások lemezenként és országonként eltérőek.
- A BD-Live funkció használatakor a lemez és a lejátszó adatai a tartalomszolgáltatón keresztül érhetők el.
- A letöltött fájlokat egy legalább 1 GB tárhellyel rendelkező USB tárolóeszközön tárolja.

# <span id="page-16-0"></span>Hálózat beállítása

A szolgáltatás eléréséhez csatlakoztassa a lejátszót az internetre:

- Szoftverfrissítés: a lejátszó szoftverének frissítése az interneten keresztül.
- BD-Live: hozzáférés az online extra funkciókhoz (a BD-Live funkcióval ellátott Blu-ray lemezek esetén érhető el).
- Online szolgáltatások: belépés az internetes szolgáltatásokba, mint pl. a YouTube, Netflix és AccuWeather.
- 1 Csatlakoztassa a lejátszót a számítógépes hálózatra és az internetre, vezetékes (Ethernet) vagy vezeték nélküli kapcsolaton keresztül.
	- Vezetékes kapcsolathoz csatlakoztassa a hálózati kábelt (nem tartozék) a lejátszó hátulján található LAN porthoz.

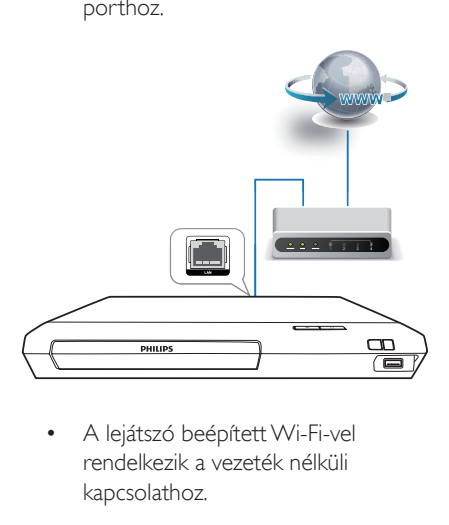

rendelkezik a vezeték nélküli kapcsolathoz.

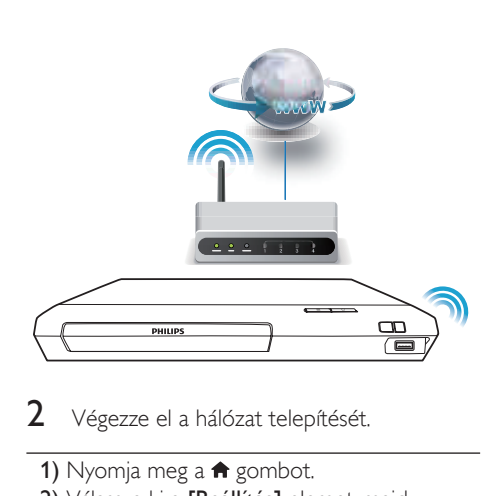

2 Végezze el a hálózat telepítését.

- 1) Nyomia meg a  $\bigoplus$  gombot.
- 2) Válassza ki a [Beállítás] elemet, majd nyomja meg az OK gombot.
- 3) Válassza ki a [Hálózat] > [Hálózat] telepítése] lehetőséget, majd nyomja meg az OK gombot.
- 4) A telepítés befejezéséhez kövesse a tvképernyőn megjelenő utasításokat.

# Vigyázat

• A hálózatra történő csatlakozás előtt ismerkedjen meg a hálózati útválasztóval (router) és a hálózatkezelési alapelvekkel. Ha szükséges, olvassa el a hálózati összetevőkhöz mellékelt dokumentációt. A Philips nem vállal felelősséget az elveszett, sérült vagy hibás adatokért.

# Élvezze az internetes szolgáltatásokat

A lejátszóval internetes szolgáltatásokhoz férhet hozzá, például filmekhez, képekhez, és zenéhez.

# Amire szüksége lesz:

• Csatlakoztassa a lejátszót az internetre (lásd "Hálózat beállítása").

- <span id="page-17-0"></span>1 Nyomja meg a  $\bigstar$  gombot.<br>2 Válasszon egy beállítást ma
- Válasszon egy beállítást, majd nyomja meg az OK gombot.
	- [YouTube]: egy videomegosztó szolgáltatás
	- [Netflix]: online előfizetéses szolgáltatás: film- és TV-sorozat streaming az interneten keresztül
	- [AccuWeather]: egy, az egész világra kiterjedő online időjárás-előrejelzési szolgáltatás
- 3 Kövesse a képernyőn olvasható utasításokat, és a távvezérlőt használva élvezze ki az online szolgáltatások nyújtotta lehetőségeket.

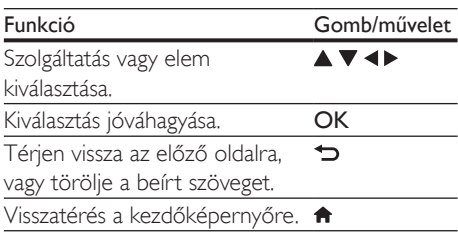

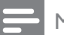

Megjegyzés

• A Netflix bizonyos országokban érhető el. Streaming tagság szükséges. További információk: www.netflix.com.

# A Philips Easylink funkció használata

A lejátszó támogatja a Philips EasyLink szabványt, amely a HDMI CEC (Consumer Electronics Control) protokollt használja. Egyetlen távvezérlőről vezérelhet HDMI-kapcsolaton keresztül csatlakoztatott EasyLink-kompatibilis készülékeket. A Philips nem garantálja a HDMI CEC-készülékekkel való 100%-os kompatibilitást.

- 1 Csatlakoztassa a HDMI CEC-kompatibilis készülékeket HDMI-kapcsolaton keresztül, majd a televízióban és a csatlakoztatott eszközökön kapcsolja be a HDMI CEC műveleteket (részletekért lásd a TV, illetve az egyéb készülékek felhasználói kézikönyvét).
- 2 Nyomja meg a  $\bigcap$  gombot.<br>3  $\bigcup$   $\bigcup$   $\bigcap$   $\bigcap$
- Válassza a [Beállítás]> [EasyLink] lehetőséget.
- 4 Válassza a **[Be]** értéket a következő lehetőségeknél: [EasyLink], [Egyérintéses lejátszás] és [Egyérintéses készenléti mód].
	- » Az EasyLink funkció be van kapcsolva.

## Egyérintéses lejátszás

Ha a lemeztálcában videolemez van, nyomja meg a ▶ gombot a TV készenléti üzemmódból való visszakapcsolásához, majd játssza le a lemezt.

# Egyérintéses készenléti mód

Amikor a csatlakoztatott eszközt (például televízió) a saját távvezérlőjével készenléti módba kapcsolja, akkor a lejátszó is automatikusan készenléti módra vált.

# <span id="page-18-0"></span>2 A beállítások módosítása

Ez a rész a lejátszó beállításainak módosításához nyújt segítséget.

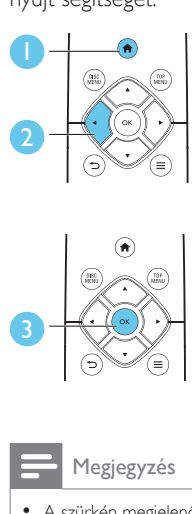

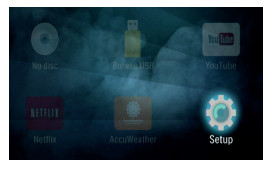

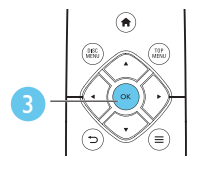

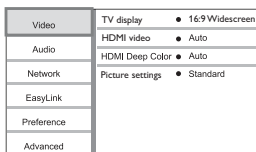

# Megjegyzés

• A szürkén megjelenő menü opciók nem módosíthatók. • Az előző menühöz történő visszatéréshez nyomja meg a  $\bigcirc$  gombot. A menüből az  $\bigcirc$  gomb megnyomásával léphet ki.

# Kép

- 1 Nyomja meg a  $\bigstar$  gombot.<br>2 A videobeállítási opciók ele
- 2 A videobeállítási opciók eléréséhez válassza ki a [Beállítás] > [Videó] lehetőséget.
- [TV-monitor]: A TV-képernyőnek megfelelő képmegjelenítési formátum kiválasztása.
- [HDMI-kép]: HDMI-videofelbontás kiválasztása.
- [HDMI Deep Color]: A színek árnyaltabbak és részletgazdagabbak, ha a videotartalom Deep Color módban készült, és a TV-készülék támogatja ezt a funkciót.

• [Képbeállítások]: Előre meghatározott színbeállítás kiválasztása.

## Megjegyzés

- Ha módosítja a beállítást, győződjön meg róla, hogy a TV-készülék támogatja-e az új beállítást.
- HDMI-beállítások esetében a TV-készüléknek HDMIkábellel kell csatlakoznia.

# **Hang**

- 1 Nyomja meg a  $\bigstar$  gombot.<br>2 A bangbeállítási lehetősége
- 2 A hangbeállítási lehetőségek eléréséhez válassza ki a [Beállítás] > [Audió] lehetőséget.
- [Éjszakai mód]: Halk vagy teljes dinamikatartományú hang kiválasztása. Éjszakai módban csökken az erős hangok hangereje, míg a lágy hangok (pl. beszéd) hangereje nő.
- [HDMI-hang]: HDMI audioformátum beállítása, ha a lejátszó HDMI-kábelen keresztül van csatlakoztatva.
- [Digitális hang]: A hangkimeneti beállítás kiválasztása, ha digitális (koaxiális) kábellel csatlakoztatja a lejátszót.
- **[PCM kicsinyítés]**: A PCM audiokimenet mintavételezési frekvenciájának beállítása, ha digitális (koaxiális) kábellel csatlakoztatja a lejátszót.

# Megjegyzés

- HDMI-beállítások esetében a TV-készüléknek HDMIkábellel kell csatlakoznia.
- Az éjszakai mód csak Dolby® TrueHD / Dolby® Digital Plus kódolású DVD és Blu-ray lemezek esetén használható.

# <span id="page-19-0"></span>Hálózat (beállítás, állapot...)

- 1 Nyomja meg a  $\bigstar$  gombot.<br>2 A bálózatbeállítási opciók e
- 2 A hálózatbeállítási opciók eléréséhez válassza a(z) [Beállítás] > [Hálózat] lehetőséget.
- [Hálózat telepítése]: Vezetékes vagy vezeték nélküli telepítés indítása a hálózat működtetéséhez.
- [Hálózati beállítások megtekintése]: A hálózat aktuális állapotának kijelzése.
- [Vezeték nélküli beállítások megtekintése]: A Wi-Fi aktuális állapotának kijelzése.

# Felhasználói beállítások (nyelv, szülői felügyelet...)

- 1 Nyomja meg a  $\bigtriangleup$  gombot.
- 2 A felhasználói beállítási opciók eléréséhez válassza a [Beállítás] > [Felhasználói beáll.] lehetőséget.
- [A menü nyelve]: A képernyőn való megjelenítés nyelvének kiválasztása.
- **[Audio]:** A videohang nyelvének kiválasztása.
- [Felirat]: A videofelirat nyelvének kiválasztása.
- [Lemez menü]: A videomenü nyelvének kiválasztása.
- [Szülői felügyelet]: Korlátozza a hozzáférést a korhatár-besorolással rendelkező lemezekhez. A korhatár opciók eléréséhez írja be a "0000" kódot. A lemezek korhatárbesorolásra való tekintet nélkül történő lejátszásához válassza a "8"-as szintet.
- [Képernyőkímélő]: Képernyőkímélő mód be- és kikapcsolása. Ha engedélyezi ezt az opciót, 10 perc üresjárat után a képernyő inaktív üzemmódra vált (például szüneteltetett vagy leállított üzemmódban).
- [Automatikus felirat elcsúsztatás]: Felirat áthelyezésének engedélyezése vagy letiltása. Engedélyezés esetén a felirat helyzete automatikusan módosul, hogy igazodjon a TV-képernyőhöz (ez a funkció kizárólag bizonyos Philips TV-készülékek esetében működik).
- [Jelszó módosítása]: A jelszó beállítása vagy módosítása a tiltott lemezek lejátszásához. Ha nem rendelkezik jelszóval, vagy elfelejtette jelszavát, írja be a "0000" kódot.
- [Automatikus készenlét]: Automatikus készenléti mód engedélyezése vagy letiltása. Ha engedélyezi ezt a funkciót, a lejátszó 18 perc üresjárat után készenléti üzemmódra vált (például szüneteltetett vagy leállított üzemmódban).
- [VCD PBC]: A VCD és SVCD lemezek tartalommenüjének megjelenítése vagy kihagyása.
- [Autom. lemezlejátszás]: A bekapcsolást követő automatikus lemezlejátszás be- és kikapcsolása.
- [Autom. lejátszás a videó után]: Videók lemezről vagy USB-ről történő programozott lejátszásának be- és kikapcsolása.

# Megjegyzés

- Ha a kívánt nyelv nem elérhető a lemez hangjának vagy feliratának megadott nyelvei között, válassza ki az [Egyéb] lehetőséget a menüopciók közül, és írja be a felhasználói kézikönyv hátoldalán található 4 jegyű nyelvi kódot.
- Ha a lemezen nincs meg az Ön által kiválasztott nyelv, a lejátszó a lemez alapértelmezett nyelvét fogja használni.

# <span id="page-20-0"></span>Speciális beállítások (memória törlése...)

- **1** Nyomja meg a  $\bigoplus$  gombot.<br>**2** A speciális beállítási opciók
- 2 A speciális beállítási opciók eléréséhez válassza a(z) [Beállítás] > [Speciális] lehetőséget.
- [BD-Live biztonság]: A BD-Live tartalomhoz való hozzáférés letiltása vagy engedélyezése (kizárólag a kereskedelmi forgalomban nem kapható, a felhasználó által készített BD-Live lemezekhez).
- [Lekeverési mód]: 2 csatornás sztereó audiokimenet vezérlése.
- [Szoftverfrissítés]: A frissítőszoftver kiválasztása a hálózatról, illetve az USBtárolóeszközről.
- [Memória törlése]: A korábbi BD-Live letöltés törlése az USB-tárolóeszközről. A "BUDA" mappa automatikusan létrejön a BD-Live letöltések tárolásához.
- [DivX® VOD kód]: A DivX® regisztrációs kód vagy a regisztráció törlésének kódja a lejátszóhoz.
- [Netflix ESN]: A lejátszó elektronikus sorozatszámának (ESN) megtekintése.
- [Deactivation]: A Netflix aktiválásának törlése a lejátszón.
- [Verzióadatok]: A lejátszó szoftververziójának megjelenítése.
- [Alapértelmezett beállítások]: A lejátszó gyári alapbeállításra történő visszaállítása, kivéve a jelszót és a szülői szintszabályozást.

# Megjegyzés

- A kereskedelmi forgalomban lévő Blu-ray lemezek internet-hozzáférése nem korlátozható.
- DivX videók megvásárlása és a lejátszóval történő lejátszása előtt regisztrálja a lejátszót a www.divx.com weboldalon a DivX VOD kóddal.

# 3 A szoftver frissítése

### A lejátszó szoftverének frissítése előtt ellenőrizze az aktuális verziót:

Nyomja meg a **n** gombot, majd válassza a következő elemeket: [Beállítás] > [Speciális] > [Verzióadatok]. Ezután nyomja meg az OK gombot.

# Szoftverfrissítés az interneten keresztül

- 1 Csatlakoztassa a lejátszót az internethez (lásd a "Hálózat beállítása" című részt).
- 2 Nyomja meg a  $\bigtriangleup$  gombot, majd válassza a [Beállítás] lehetőséget.
- **3** Válassza ki a(z) **[Speciális]**  $>$ [Szoftverfrissítés]> [Hálózat] lehetőséget.
	- » Ha a készülék frissítést észlel, a rendszer figyelmezteti a frissítés elindítására vagy leállítására.
- 4 A szoftver frissítéséhez kövesse a TV-készülék képernyőjén megjelenő útmutatásokat.
	- » Ha befejeződött a frissítés, a lejátszó ki-, majd automatikusan visszakapcsol.

# Szoftver frissítése USB-n keresztül

- 1 Keresse meg a legfrissebb szoftververziót a www.philips.com/support weboldalon.
	- Keresse meg a kívánt modellt, majd kattintson a "Szoftver és meghajtók" lehetőségre.
- <span id="page-21-0"></span>2 Töltse le a szoftvert az USB-tárolóeszközre.
	- a A letöltött szoftvert csomagolja ki, és győződjön meg arról, hogy a kicsomagolt mappa neve "UPG".
	- b Helyezze az "UPG" mappát a gyökérkönyvtárba.
- 3 Csatlakoztassa az USB-tárolóeszközt a lejátszó «< (USB) csatlakozójához.
- **4** Nyomja meg a  $\bigwedge$  gombot, majd válassza a [Beállítás] lehetőséget.
- $5$  Válassza ki a(z) [Speciális] > [Szoftverfrissítés]> [USB] lehetőséget.
	- » Ha a készülék frissítést észlel, a rendszer figyelmezteti a frissítés elindítására vagy leállítására.
- 6 A szoftver frissítéséhez kövesse a TV-készülék képernyőjén megjelenő útmutatásokat.
	- » Ha befejeződött a frissítés, a lejátszó ki-, majd automatikusan visszakapcsol.
	- Vigyázat
	- Ne kapcsolja ki a készüléket, és ne távolítsa el az USBtárolóeszközt, amíg a szoftverfrissítés folyamatban van, mert ez a lejátszó meghibásodását okozhatja.

# 4 Termékleírás

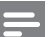

## Megjegyzés

• A műszaki jellemzők és a kivitel előzetes bejelentés nélkül változhat.

# Régiókód

A lejátszó a következő régiókódokkal ellátott lemezeket képes lejátszani.

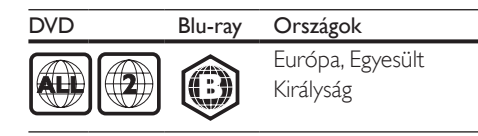

# Médiaformátumok

- BD-Video
- DVD-Video, DVD+R/+RW, DVD-R/-RW, DVD+R/-R DL (kétrétegű)
- VCD/SVCD
- Audió CD, CD-R/CD-RW, MP3 média, WMA média, JPEG-fájlok
- DivX (Ultra)/DivX Plus HD média, MKV média
- USB-tárolóeszköz

# Fájlformátumok

- Hang:
	- .aac, .mka, .mp3, .wma, .wav, .m4a, .flac, .ogg
- Videó:
	- .avi, .divx, .mp4, .m4v, .ts, .mov, .mkv, .m2ts, .mpg, .mpeg, .3gp
- Kép: .jpg, .jpeg, .gif, .png

# Audioformátumok

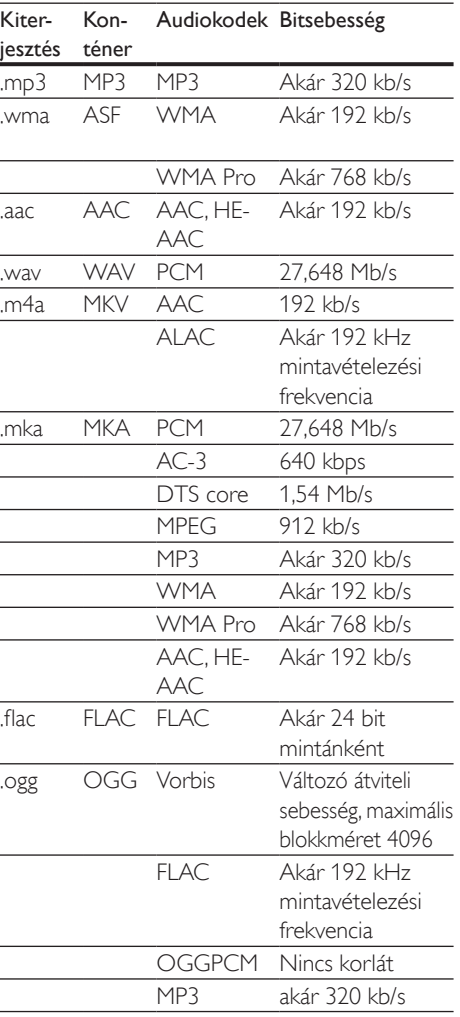

A készülék a következő audiofájlokat támogatja.

# Képformátumok

Ha nagyfelbontású (HD) TV-vel rendelkezik, a készülékkel a következő feltételekkel játszhat le videofájlokat:

- $\cdot$  Felbontás: 1920 x 1080 pixel
- Keretsebesség:  $6 \sim 30$  keret/másodperc.

### .avi fájlok AVI-konténerben (vagy .ts fájlok TSkonténerben)

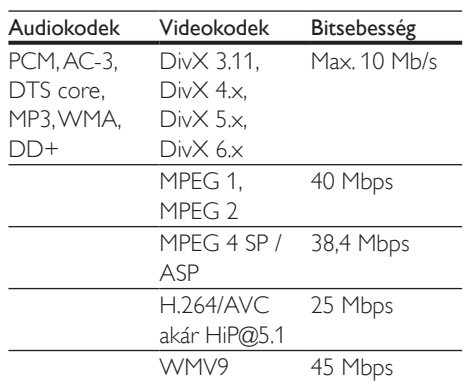

#### .divx fájlok AVI-konténerben

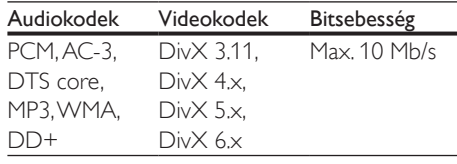

# .mp4 vagy .m4v fájlok MP4-konténerben

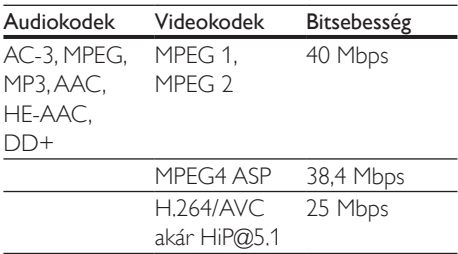

#### .mov fájlok MOV-konténerben

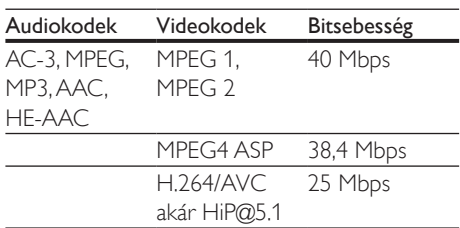

#### .mkv fájlok MKV-konténerben

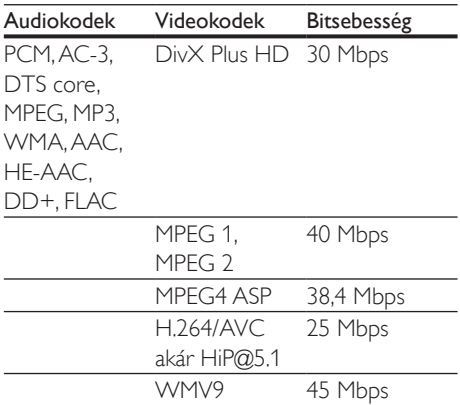

#### .m2ts fájlok MKV-konténerben

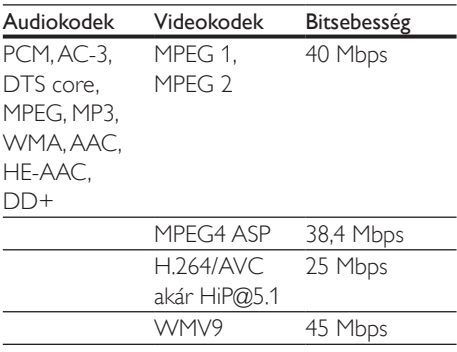

#### .mpg és .mpeg fájlok PS-konténerben

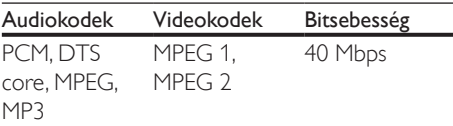

### .3gp fájlok 3GP-konténerben

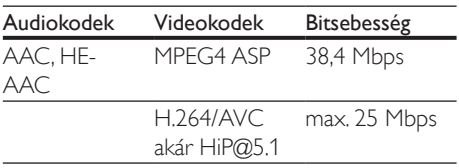

# Videó

- Jelrendszer: PAL / NTSC
- HDMI-kimenet: 480i/576i, 480p/576p, 720p, 1080i, 1080p, 1080p/24 Hz

# Hang

- Digitális kimenet: 0,5 Vp-p (75 ohm) • Koaxiális
- HDMI-kimenet
	- Mintavételezési frekvencia:
		- MP3: 32 kHz, 44,1 kHz, 48 kHz
		- WMA: 44,1 kHz, 48 kHz
- Konstans bitsebesség:
	- MP3: 112 kb/s 320 kb/s
	- WMA: 48 kb/s 192 kb/s

## Wi-Fi

• Támogatott vezeték nélküli szabványok: IEEE802.11 b/g/n (2,4 GHz)

# **USB**

- Kompatibilitás: nagy sebességű USB (2.0)
- Osztálytámogatás: USB Mass Storage Class
- Fájlrendszer: FAT16, FAT32
- USB-port:  $5V = 500$  mA
- Támogató HDD (hordozható merevlemez-meghajtó): külső áramforrásra lehet szükség.

# Főegység

- Tápellátási besorolás: AC 220-240 V~, 50–60 Hz
- Energiafogyasztás:11 W
- Energiafogyasztás készenléti módban:  $<$  0.5 W
- Méretek (szé x ma x mé):  $270 \times 41 \times 199.3$  (mm)
- Nettó tömeg: 0,92 kg

### Üzemi hőmérséklet és páratartalom

• 0 °C-tól 45 °C-ig, 5% és 90% közötti páratartalom bármilyen éghajlat esetén.

## <span id="page-24-0"></span>Tárolási hőmérséklet és páratartalom

• -40 °C-tól 70 °C-ig, 5%-tól 95%-ig

# Készenléti információk

- Ha a készüléket 18 percen keresztül nem használják, az automatikusan készenléti vagy hálózati készenléti üzemmódba kapcsol.
- Az energiafogyasztás készenléti vagy hálózati készenléti üzemmódban kevesebb mint 0,5 W.

# Tartozékok

- Távvezérlő és elemek
- Gyors üzembe helyezési útmutató
- CD-ROM többnyelvű felhasználói kézikönyv a készülékben (csak Európában, kivéve az Egyesült Királyság és Írország területén)

# Lézer

- Lézertípus (dióda): AlGalnN (BD), AlGaInP (DVD/CD)
- Hullámhossz: 398 nm 413 nm (BD), 645 nm - 664 nm (DVD), 770 nm - 800 nm (CD)
- Kimeneti teljesítmény: 1,7 mW (BD), 0,19 mW (DVD), 0,25 mW (CD)

# 5 Hibakeresés

# Vigyázat

• Áramütésveszély! A lejátszó borítását megbontani tilos.

Ne próbálja önállóan javítani a lejátszót, mert ezzel a garancia érvényét veszíti. Ha a lejátszó használata közben problémái adódnának, nézze át az alábbi pontokat, mielőtt szakemberhez fordulna. Ha probléma továbbra is fennáll, regisztrálja a lejátszót, és vegye igénybe a www.philips.com/support weboldalon rendelkezésre álló támogatást.

Ha a Philips ügyfélszolgálatához fordul, szükség lesz a lejátszó típus- és sorozatszámára egyaránt. A típusszám és a sorozatszám a készülék hátulsó részén található. Íria ide a számokat:

Típusszám: \_\_\_\_\_\_\_\_\_\_\_\_\_\_\_\_\_\_\_\_\_\_\_\_\_\_ Gyári szám: \_\_\_\_\_\_\_\_\_\_\_\_\_\_\_\_\_\_\_\_\_\_\_\_\_\_\_

Főegység

### A lejátszó gombjai nem működnek.

• Húzza ki a készülék tápkábelét a hálózati aljzatból, majd csatlakoztassa ismét.

# Kép

### Nincs kép.

• Győződjön meg róla, hogy a TV-készülék a lejátszónak megfelelő jelforráshoz kapcsolódik.

#### HDMI-csatlakozásnál nem látható kép.

- Győződjön meg a HDMI-kábel épségéről. Ha sérült, cserélje le egy új HDMI-kábelre.
- Nyomia meg a távvezérlőn a <del>A</del> gombot, majd a számgombok segítségével írja be a "731" értéket a képmegjelenítés visszaállításához. Vagy várjon 10 másodpercig az automatikus helyreállításra.

• Ha a készülék jogosulatlan kijelzőhöz csatlakozik HDMI-kábellel, akkor előfordulhat, hogy nem jelenik meg kimenő audio- és videojel.

### A lemez nem nagyfelbontású videotartalmat játszik le.

- Győződjön meg róla, hogy a lemez videotartalma nagyfelbontású.
- Győződjön meg róla, hogy a tvkészülék támogatja a nagyfelbontású videotartalmakat.

# Hang

# A TV-készülékből nem jön hang.

- Győződjön meg róla, hogy az audiokábelek csatlakoznak a TV-készülék audiobemenetéhez.
- Győződjön meg róla, hogy a TV-készülék a lejátszónak megfelelő jelforráshoz kapcsolódik.

# A külső audioeszköz (házimozi vagy erősítő) hangszóróiból nem jön hang.

- Győződjön meg róla, hogy az audiokábelek csatlakoznak az audioeszköz audiobemenetéhez.
- Kapcsolja a külső audioeszközt a megfelelő audiobemeneti jelforrásra.

### HDMI-csatlakozásnál nem hallható hang.

• Előfordulhat, hogy nem hallható hang a HDMI-kimenetről, ha a csatlakoztatott készülék nem HDCP-kompatibilis vagy csak DVI-kompatibilis.

### A Kép a képben funkcióhoz nincsen másodlagos audiokimenet.

• A Kép a képben funkcióhoz az interaktív hangot, mint például a másodlagos hangot a rendszer elnémítja, ha a [Bitfolyam] lehetőséget választja a [HDMI-hang] vagy a [Digitális hang] menüben. A(z) [Bitfolyam] kiválasztásának visszavonása.

# Lejátszás

# Nem játszható le a lemez.

- Tisztítsa meg a korongot.
- Ügyeljen a lemez helyes behelyezésére.
- Ellenőrizze, hogy a lejátszó támogatja-e a lemezt. Tekintse meg a "Műszaki adatok" fejezetet.
- Győződjön meg róla, hogy a készülék támogatja-e a DVD vagy BD régiókódját.
- DVD±RW és DVD±R lemezek esetén győződjön meg arról, hogy a lemez le van zárva.

# DivX videofájl lejátszására nem alkalmas.

- Ellenőrizze, hogy a DivX videofájl teljes-e.
- Ellenőrizze, hogy a videofájl neve megfelelő-e.

# A DivX feliratozás nem jelenik meg megfelelően.

- A feliratfájl nevének pontosan meg kell egyeznie a DivX videofájl nevével.
- Ellenőrizze, hogy a feliratfájl kiterjesztését a lejátszó támogatja-e (.srt, .sub, .txt, .ssa vagy .smi).

### A csatlakoztatott USB-tárolóeszköz tartalma nem olvasható.

- Győződjön meg róla, hogy az USBtárolóeszköz formátuma kompatibilis a lejátszóval.
- Győződjön meg arról, hogy az USBtárolóeszköz fájlrendszerét a készülék támogatia.
- Az USB HDD (hordozható merevlemezmeghajtó) használatakor külső áramforrás szükséges lehet.

#### Az " $x$ " jel vagy a "No entry" (Nincs bevitel) felirat jelenik meg a TV-képernyőn.

• A műveletet nem lehet végrehajtani.

## Az EasyLink funkció nem működik.

• Győződjön meg róla, hogy a lejátszó csatlakozik a Philips márkájú EasyLink televízióhoz, valamint hogy az EasyLink opció be van kapcsolva (lásd: "A Blu-ray lemez- / DVD-lejátszó használata" > "A Philips EasyLink használata").

### Nem tudom bekapcsolni a BD-Live funkciót.

- Ellenőrizze a lejátszó hálózati csatlakoztatását (lásd: "A Blu-ray lemez-/ DVD-lejátszó használata" > "Hálózat beállítása").
- Ellenőrizze a hálózati beállítást (lásd: "A Blu-ray lemez- / DVD-lejátszó használata" > "Hálózat beállítása").
- Ellenőrizze, hogy a Blu-ray lemez támogatja a BD-Live tartalmakat.
- Töröljön memória-tárhelyet (lásd: "Beállítások módosítása" > "Speciális beállítások (BD-Live biztonság, memória törlése...)").

# Hálózat

#### A vezeték nélküli hálózat nem található vagy zavarják.

- Ellenőrizze, megfelelően csatlakoztatta-e a hálózatot (lásd: "A Blu-ray lemez- / DVDlejátszó használata" > "Hálózat beállítása").
- Ellenőrizze a hálózati beállítást (lásd: "A Blu-ray lemez- / DVD-lejátszó használata" > "Hálózat beállítása").
- Ellenőrizze, hogy a vezeték nélküli hálózatot nem zavarják-e a környezetében lévő mikrohullámú sütő, vezeték nélküli telefonok vagy más Wi-Fi eszközök.
- Ha a vezeték nélküli hálózat nem működik megfelelően, próbálja meg a vezetékes hálózat beállítását (lásd: "A Blu-ray lemez-/ DVD-lejátszó használata" > "Hálózat beállítása").

#### Az internetes szolgáltatások nem működnek.

- Ellenőrizze, hogy megfelelően csatlakoztatta-e a hálózatot (lásd: "A Bluray lemez- / DVD-lejátszó használata" > ..Hálózat beállítása").
- Ellenőrizze a hálózati beállítást (lásd: "A Blu-ray lemez- / DVD-lejátszó használata" > "Hálózat beállítása").
- Ellenőrizze az útválasztó csatlakozását (tanulmányozza a router felhasználói kézikönyvét).

#### Az internetes szolgáltatások lassan működnek.

- Olvassa el a vezeték nélküli útválasztó kézikönyvét a belső térben való hatótávolságot, az átviteli sebességet és a jelminőséggel kapcsolatos egyéb tényezőket illetően.
- Az útválasztóhoz nagysebességű internetkapcsolat szükséges.

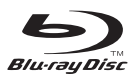

'Blu-ray Disc ™' and 'Blu-ray Disc ™' logo are the trademarks of Blu-ray Disc Association.

# HƏMI

HDMI, and HDMI logo and High-Definition Multimedia Interface are trademarks or registered trademarks of HDMI licensing LLC in the United States and other countries.

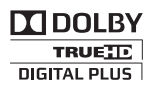

Dolby, Pro Logic, and the double-D symbol are registered trademarks of Dolby Laboratories.

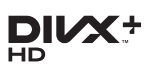

This DivX Certified® device has passed rigorous testing to ensure it plays DivX® video.

To play purchased DivX movies, first register your device at vod.divx.com. Find your registration code in the DivX VOD section of your device setup menu.

DivX Certified® to play DivX® and DivX Plus® HD (H.264/MKV) video up to 1080p HD, including premium content.

DivX®, DivX Certified®, DivX Plus® HD and associated logos are trademarks of DivX, LLC and are used under license.

Covered by one or more of the following U.S. patents: 7,295,673; 7,460,668; 7,515,710; 7,519,274; 8,301,793; 8,649,669; 8,656,183.

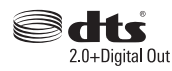

For DTS patents,see http://patents.dts.com. Manufactured under license from DTS Licensing Limited. DTS, the Symbol, & DTS and the Symbol together are registered trademarks, and DTS 2.0+Digital Out is a trademark of DTS, Inc. © DTS, Inc. ALL Rights Reserved.

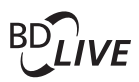

BONUSVIEW™ 'BD LIVE ™ ' and 'BONUSVIEW ™ ' are trademarks of Blu-ray Disc Association.

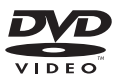

'DVD Video' is a trademark of DVD Format/ Logo Licensing Corporation.

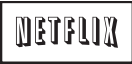

Netflix and the Netflix logo are trademarks or registered trademarks of Netflix, Inc.

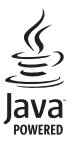

Oracle and Java are registered trademarks of Oracle and/or its affiliates. Other names may be trademarks of their respective owners.

# Language Code

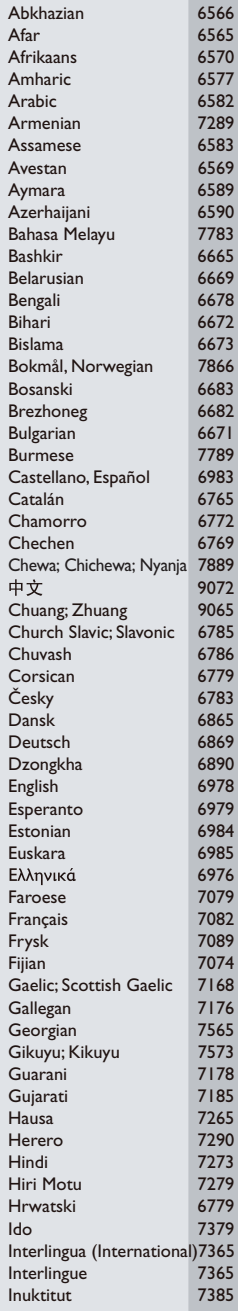

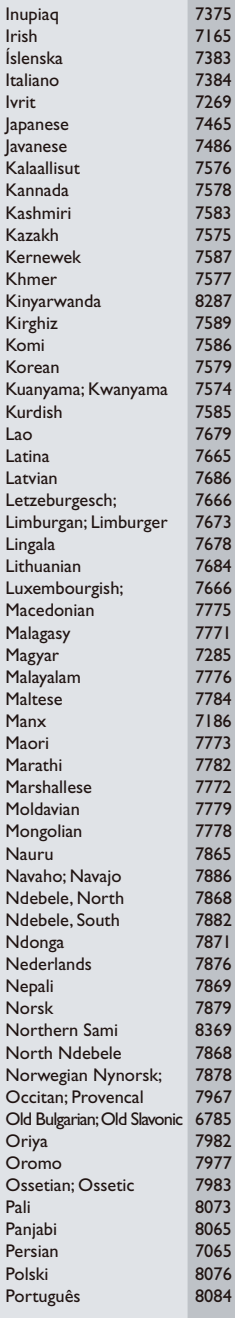

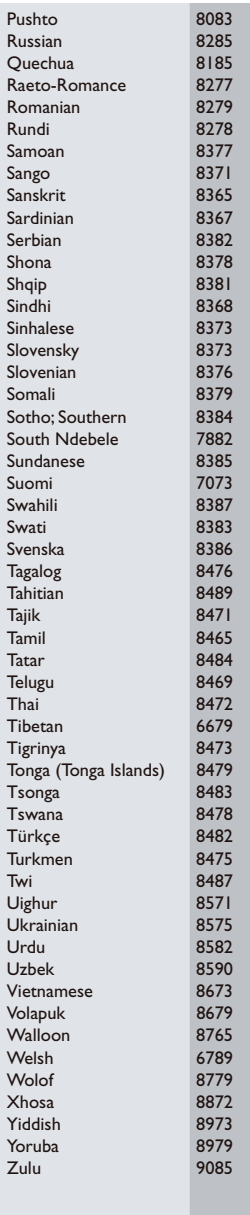

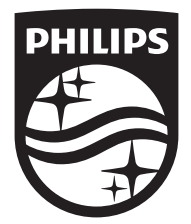

Specifications are subject to change without notice © 2015 Koninklijke Philips N.V. All rights reserved. Trademarks are the property of Koninklijke Philips N.V. or their respective owners.

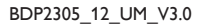

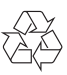